## instrukcje obsługi

uživatelské příručky | používateľské príručka | felhasználói útmuta

Portable DVD Player

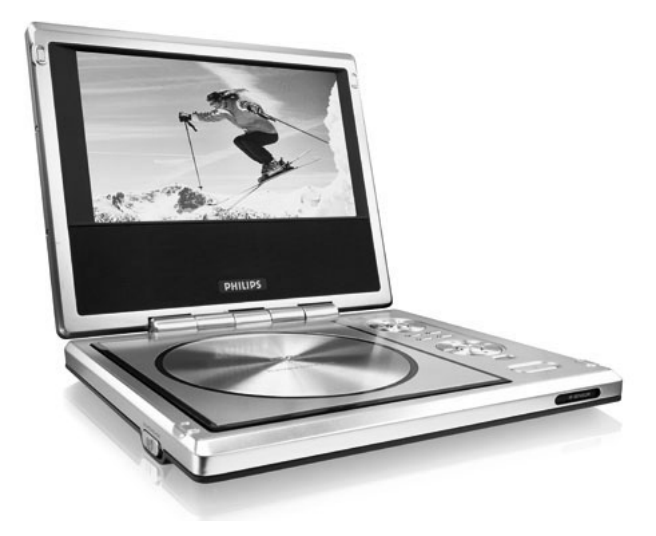

# **PHILIPS**

## **OBSAH**

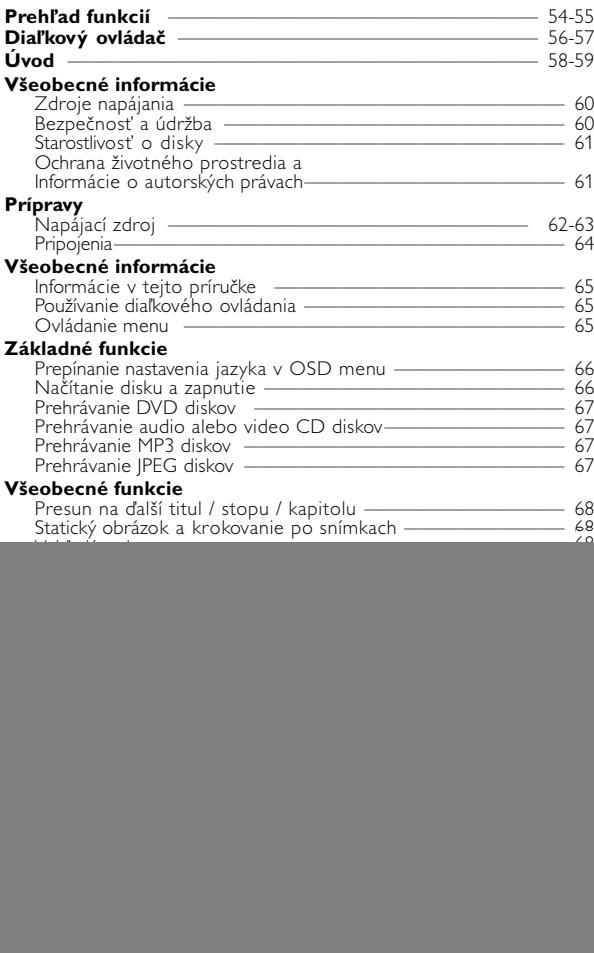

## **Prehľad funkcií**

#### $(1)$   $\blacktriangle$ ,  $\nabla$ , 4,  $\blacktriangleright$

Kurzor nahor / nadol / doľava / doprava

**OK**

Potvrdí výber

2 **MENU**

Zobrazí stránku MENU

**MONITOR** Vyberá režim zobrazenia **OSD**

OSD menu zap. / vyp. **SOUND** Virtual surround zvuk zap. / vyp.

 $\circ$   $\mathbf{I}$ Pozastaví prehrávanie

 $\blacktriangleright$ 

Spustí / obnoví prehrávanie

9 Pre zastavenie prehrávania stlačte dvakrát

#### $\overline{\mathbf{H}}$   $\mathbf{H}$   $\mathbf{H}$

Na predošlú (III) alebo ďalšiu (§) kapitolu, stopu alebo titul  $44 / H$ 

Vyhľadávanie dozadu (44) alebo vyhľadávanie dopredu ( $\blacktriangleright$ )

4 **TV ON**

Indikátor zapnutia TV

#### **(5) ≜ OPEN**

Vysunie lôžko disku pre vloženie alebo vybratie disku

- 6 **POWER/CHG**  Indikátor napájania a nabíjania **REMOTE** Senzor diaľkového ovládania
- 7 **ON . POWER . OFF** Zapína / vypína prehrávač
- **8 VOLUME** Zmena hlasitosti
- 9 **PHONES 1 & 2** Konektor pre slúchadlá
- 0 **AUDIO OUT** Konektor výstupu zvuku
- ! **VIDEO OUT** Konektor výstupu obrazu
- @ **COAXIAL** Konektor výstupu zvuku (koaxiálny)
- # **DC IN 9V** Zásuvka napájania

## *POZOR!*

*Ak budete ovládacie gombíky používať inakšie ako je uvedené v tomto návode na použitie, ak vykonáte iné nastavenia alebo aplikujete iné postupy než aké sú v návode uvedené, vystavíte sa nebezpečenstvu škodlivého ožiarenia alebo môže dôjsť k inej neočakávanej udalosti.*

![](_page_3_Picture_0.jpeg)

Ovládacie prvky prístroja

![](_page_3_Figure_2.jpeg)

Predná strana prehrávača

![](_page_3_Figure_4.jpeg)

Ľavá strana prehrávača

![](_page_3_Figure_6.jpeg)

Pravá strana prehrávača

## **Diaľkový ovládač**

 $(1)$   $\blacktriangle$ ,  $\nabla$ , 4,  $\blacktriangleright$ 

Kurzor nahor / nadol / doľava / doprava **OK**

Potvrdí výber

- 2 **VOL**+ / − Zmena hlasitosti
- $(3)$   $\blacktriangleleft$  /  $\blacktriangleright$   $\blacktriangleright$ Na predošlú (III) alebo ďalšiu

(§) kapitolu, stopu alebo titul  $\blacksquare$ 

Pozastaví prehrávanie

Spustí / obnoví prehrávanie

Pre zastavenie prehrávania stlačte dvakrát

44 / **FF** Vyhľadávanie dozadu (44) alebo

vyhľadávanie dopredu ( $\blacktriangleright$ )

4 **OSD** OSD menu zap. / vyp. .

Pomalý pohyb

5 **AUDIO**

Výber jazyka zvuku **ZOOM** Zväčšuje obraz videa

#### 6 **A > B**

Opakovať alebo prehrávať v slučke titul **PLAY-MODE** Volí možnosti zoradenia prehrávania

7 **0 - 9** Číselná klávesnica

- 8 **MUTE** Stlmí hlasitosť prehrávača **REPEAT** Opakuje kapitolu / titul / disk
- 9 **RETURN** Stránka menu pre VCD **ANGLE** Volí uhol DVD kamery
- 0 **SUBTITLE** Výber jazyka titulkov **LANGUAGE** Výber jazyka
- ! **MENU** Zobrazí stránku MENU
- @ **SETUP** Vstup do menu SETUP

 $\blacktriangleright$ 

9

![](_page_5_Picture_0.jpeg)

## **Digitálne video**

DVD-Video používa najmodernejšiu technológiu kompresie dát MPEG2 pre zápis celého filmu na jeden 5-palcový disk. Premenlivá rýchlosť dátového toku DVD diskov až do hodnoty 9,8 Mbit/s zachytáva dokonca aj najzložitejšie obrazy v ich originálnej kvalite.

Priezračne čisté digitálne obrázky majú vodorovné rozlíšenie viac než 500 riadkov, so 720 pixelmi (obrazovými bodmi) v každom riadku. Toto rozlíšenie je viac než dvojnásobné oproti VHS, lepšie než na laserových diskoch a plne porovnateľné s digitálnymi nahrávkami vyrobenými v nahrávacích štúdiách.

## **Váš prenosný DVD prehrávač**

Váš prenosný DVD prehrávač prehrá digitálne video disky, ktoré sa zhodujú s univerzálnym štandardom DVD Video. Vychutnáte si s ním filmy v plnej dĺžke, s kvalitným verným obrazom ako v kine a stereo alebo viackanálovým zvukom (v závislosti na disku alebo nastavení prehrávania).

Jedinečné funkcie DVD-Video, ako je výber jazykov zvukovej stopy a rozličné uhly kamery (opäť v závislosti na disku), sú všetky zahrnuté.

A navyše, rodičovský zámok vám umožní rozhodovať o tom, ktoré disky môže pozerať vaše dieťa. Zistíte, že váš prehrávač je s OSD menu v kombinácii s diaľkovým ovládaním jednoduchý na obsluhu.

### **Rozbalenie**

Najprv skontrolujte obsah balenia podľa nižšie uvedeného zoznamu:

- Prenosný DVD prehrávač Diaľkové ovládanie
- Adaptér do auta (12V) AC adaptér
- Nabíjateľná batéria Užívateľský manuál
- 
- Cestovná taška (podľa regiónu)
- 
- 
- 
- Záručný list Audio / Video kábel

### **Umiestnenie**

- Prehrávač umiestňujte na pevný rovný podklad.
- Nevystavujte ho domácim zdrojom tepla a priamemu slnečnému svetlu.
- Ak prehrávač nečíta správne CD/DVD disky, skúste pred jeho odovzdaním do opravy očistiť šošovky bežne dostupným čistiacim CD/DVD diskom. Iné spôsoby čistenia môžu poškodiť šošovky.
- Aby ste predišli usádzaniu prachu na šošovkách, zatvárajte vždy lôžko disku.
- Šošovky sa môžu pri náhlom prechode zo zimy do tepla zakaliť. Potom nie je možné prehrávať CD/DVD. Nechajte prehrávač v teplom prostredí až kým sa vlhkosť neodparí.

#### **Formáty prehrávateľných diskov**

Okrem DVD-Video diskov je možné prehrávať aj všetky Video CD a audio CD (vrátane CDR, CDRW, DVDR a DVD+RW).

#### **DVD-Video**

V závislosti na obsahu disku (film, videoklipy, seriály, atď.) môžu tieto disky obsahovať jeden alebo viac titulov a každý z nich môže mať jednu alebo viaceré kapitoly. Aby bol váš prístup na disk jednoduchý a pohodlný, prehrávač umožňuje presúvať sa medzi titulmi a taktiež medzi kapitolami.

#### **Video CD**

V závislosti na obsahu disku (film, videoklipy, seriály, atď.) môžu tieto disky obsahovať jednu alebo viac stôp a stopy môžu mať jeden alebo viac indexov, tak ako je to vyobrazené na obale disku. Aby bol váš prístup na disk jednoduchý a pohodlný, prehrávač umožňuje presúvať sa medzi stopami a medzi indexmi.

#### **Audio CD / MP3 CD**

Disky Audio CD / MP3 CD obsahujú len zvukové stopy. Môžete ich vhodným spôsobom prehrávať v stereo systéme pomocou tlačidiel na diaľkovom ovládaní a/alebo na prístroji alebo pomocou OSD menu na TV.

#### **CD s JPEG súbormi**

Na tomto prehrávači si môžete taktiež prezerať statické JPEG fotografie.

![](_page_7_Picture_18.jpeg)

![](_page_7_Picture_19.jpeg)

![](_page_7_Picture_20.jpeg)

#### **Zdroje napájania**

Tento prístroj je napájaný priloženým AC adaptérom alebo nabíjateľnou batériou.

- Skontrolujte, či je vstupné napätie AC adaptéra zhodné s napätím v miestnej elektrickej sieti. V opačnom prípade sa môže AC adaptér a prístroj poškodiť.
- Aby ste predišli elektrickému úderu, nechytajte AC adaptér mokrými rukami.
- Ak pripájate adaptér napájania v aute (zapaľovač), skontrolujte či je vstupné napätie adaptéra zhodné s napätím v aute.
- Ak nepoužívate prístroj dlhší čas, odpojte AC adaptér z elektrickej zásuvky alebo vyberte batériu.
- Pri vyťahovaní AC adaptéra ho držte za zástrčku. Neťahajte za kábel napájania.

#### **Bezpečnosť a údržba**

- Nerozoberajte prístroj, laserové žiarenie je zraku nebezpečné. Všetky opravy by mal vykonávať kvalifikovaný servisný personál.
- Pri poliatí prístroja tekutinou alebo prieniku cudzích predmetov do neho odpojte AC adaptér.
- Predchádzajte pádu prístroja alebo silným nárazom, môžu spôsobiť nefunkčnosť prístroja.
- Ochrana sluchu: Počúvajte pri miernej hlasitosti. Používanie slúchadiel pri vysokej hlasitosti môže poškodiť váš sluch.
- Bezpečnosť dopravnej prevádzky: zariadenie nepoužívajte počas riadenia vozidla alebo jazdy na bicykli, pretože môžete spôsobiť dopravnú nehodu.
- Nevystavujte nadmernému teplu spôsobenému vykurovacími zariadeniami alebo priamym slnečným svetlom.
- Tento produkt nie je vodotesný: zabráňte ponoreniu prehrávača do vody. Voda vnikajúca do produktu môže spôsobiť vážne poškodenie.
- Nepoužívajte žiadne čistiace prostriedky obsahujúce alkohol, čpavok, benzén alebo abrazívne častice, pretože môžu poškodiť povrchovú úpravu prehrávača.
- Nikdy sa nedotýkajte optiky prístroje, na obrázku označenej !

Poznámka: Ak používate prehrávač nepretržite po dlhšiu dobu, povrch sa prehrieva. To nie je nezvyčajné.

#### **Starostlivosť o disky**

- Nelepte na disk papier ani pásku.
- Disky chráňte pred priamym slnečným svetlom a zdrojmi tepla.
- Po prehrávaní odkladajte disky do obalu.
- Disky čistite jemnou bezprachovou tkaninou smerom zo stredu k okrajom.

![](_page_9_Picture_5.jpeg)

### **O manipulácii s obrazovkou LCD**

Obrazovka LCD sa vyrába pomocou technológie s vysokou presnosťou. Na obrazovke LCD však niekedy môžete vidieť neustále zobrazené malé čierne a/alebo jasné body (červené, modré, zelené). Je to normálny výsledok výrobného procesu a neznamená poruchu.

#### **Ochrana životného prostredia**

Prístroj nie je zabalený do nadbytočných obalov. Urobili sme všetko preto, aby obal mohol byť rozdelený na rovnorodé materiály: kartón, PS, PE a PET.

Prístroj je vyrobený z takých materiálov, ktoré je možné znovu spracovať, keď demontáž vykonáva špeciálne vybavená odborná firma. Obalové materiály, vyčerpané napájacie články a už nepoužiteľný prístroj vložte, prosím, podľa miestnych predpisov a zvyklostí do vhodných nádob na odpadky.

#### **Informácie o autorských právach**

Všetky obchodné alebo ochranné známky patria ich príslušným vlastníkom.

Vo Veľkej Británii a v určitých krajinách si kopírovanie materiálov chránených autorským právom môže vyžadovať povolenie vlastníkov autorských práv.

#### POZOR!

Prístroje nesmú byť vystavené kvapkaniu alebo striekaniu kvapalín. Neumiestňujte na prístroj žiadne nebezpečné predmety (napr. tekuté látky, zapálené sviečky).

## **Napájací zdroj**

#### **Používanie AC / DC adaptéra**

Pripojte dodaný adaptér k prístroju a prívodu energie (viď obrázok).

➯ TIP

Aby ste predišli poškodeniu prehrávača, pred odpájaním AC adaptéra ho najprv vypnite.

#### **Používanie adaptéra v aute**

Pripojte dodaný adaptér do auta k prístroju a k zásuvke zapaľovača v aute.

➯ TIP

- Aby ste predišli poškodeniu prehrávača, pred odpájaním adaptéra v aute ho najprv vypnite.
- Ak pripájate adaptér napájania v aute (zapaľovač), skontrolujte či je vstupné napätie adaptéra zhodné s napätím v aute.

#### **Napájanie diaľkového ovládania**

- 1 Otvorte kryt batérie. Odstráňte ochranný umelohmotný obal (len pred prvým použitím).
- 2 Vložte 1 lítiovú batériu 3V, typ CR2025. Potom zatvorte kryt.

*Batérie obsahujú chemické látky, preto by sa mali riadne znehodnotiť.*

*Nesprávne používanie batérie môže spôsobiť vytečenie elektrolytu a koróziu krytu alebo spôsobiť prasknutie batérie.*

*Ak nebudete prístroj dlhší čas používať, vyberte napájacie články z prístroja.*

![](_page_10_Figure_19.jpeg)

![](_page_10_Picture_20.jpeg)

ON OFF POWER

ON OFF POWER

 $\blacksquare$ 

2 Pripojte dodaný adaptér k prístroju a prívodu energie (viď obrázok). Nabíjajte dovtedy, kým červený indikátor nezhasne (približne 4,5 - 6,5 hodín pri nabíjaní vo vypnutom prístroji).

**Vkladanie a nabíjanie batérie** 1 Vypnite prístroj. Vložte batériu ako

znázorňuje obrázok.

#### ➯ TIP

- Je normálne, že batéria sa počas nabíjania zohrieva.
- Ak je kapacita batérie nízka, na obrazovke sa zobrazuje  $\Box$ .

#### **Vyberanie batérie**

- 1 Vypnite prístroj.
- 2 Odpojte AC adaptér.
- 3 Prevráťte prehrávač lícom nadol.
- 4 Zatlačte nadol západku batérie.
- 5 Vyberte batériu ako je znázornené na obrázku.

![](_page_11_Picture_12.jpeg)

![](_page_11_Picture_13.jpeg)

 $50000$ 

![](_page_11_Picture_14.jpeg)

![](_page_11_Picture_15.jpeg)

## **Pripojenia**

#### **Pripojenie slúchadiel**

Pripojte slúchadlá do konektora PHONE 1 alebo PHONE 2 na vašom prístroji.

#### **Pripojenie ďalšieho zariadenia**

Prehrávač možno pripojiť k TV alebo zosilňovaču kvôli prehrávaniu DVD alebo karaoke.

- 1 Pred pripájaním akéhokoľvek ďalšieho zariadenia vypnite prístroj.
- 2 Pripojte čierny a žltý konektor do zdierok **AUDIO/VIDEO**. (Na prístroji sa rozsvieti "TV ON".)
- 3 Pripojte konektory vstupu (žltý, biely a červený) priloženého kábla do iného zariadenia.

![](_page_12_Picture_8.jpeg)

![](_page_12_Figure_9.jpeg)

![](_page_12_Picture_137.jpeg)

➯ TIP

- Pre digitálny zvukový výstup možno použiť aj konektor COAXIAL.
- Preštudujte si prosím užívateľskú príručku pripájaného zariadenia kvôli informáciám o pripojení.
- Prehrávače podporujú TV prístroje NTSC/PAL/AUTO.

## **Informácie v tejto príručke**

Táto príručka poskytuje základné informácie o používaní tohto DVD prehrávača. Niektoré DVD disky sú vyrobené spôsobom, ktorý vyžaduje špecifické používanie alebo umožňujú počas prehrávania len obmedzené možnosti. V takých prípadoch nemôže prehrávač reagovať na všetky prevádzkové príkazy. Pri výskyte takýchto javov si prosím preštudujte pokyny na obale disku.

Ak sa na obrazovke objaví  $\emptyset$ , operácia nie je povolená prehrávačom alebo diskom.

#### **Používanie diaľkového ovládania**

- Pokiaľ nie je uvedené inak, všetky operácie možno vykonávať diaľkovým ovládaním. Diaľkové ovládanie vždy nasmerujte priamo na prehrávač. Uistite sa, že v ceste infračerveného lúča nie sú žiadne prekážky.
- Ak sú na prístroji zodpovedajúce tlačidlá, možno ich tiež použiť.

#### **Ovládanie menu**

- Váš prehrávač má intuitívny navigačný systém v menu, ktorý vás bude sprevádzať rôznymi nastaveniami a operáciami.
- Na zapnutie / vypnutie príslušných operácií použite funkčné tlačidlá.
- Na pohyb v ponukách použite tlačidlo A,  $\Psi$ ,  $\blacktriangleleft$ ,  $\blacktriangleright$ .
- Výber potvrďte stlačením tlačidla OK.

## **Prepínanie nastavenia jazyka v OSD menu**

Prednastavený jazykom OSD menu je angličtina. V OSD menu prehrávača si môžete vybrať z jazykov: Angličtina, Francúzština, Španielčina, Nemčina, Jednoduchá čínština alebo Tradičná čínština.

![](_page_14_Picture_156.jpeg)

- 1 Prehrávač zapnete posunutím prepínača POWER do polohy ON.
- 2 Menu nastavenia zapnete stlačením SET UP.
- 3 Zvoľte GENERAL SETUP a stlačte OK.
- 4 Posuňte sa, vyberte OSD LANG a stlačte  $\blacktriangleright$ , pre výber možnosti jazyka OSD.
- 5 Zvoľte preferovaný jazyk a stlačte OK.

#### **Načítanie disku a zapnutie**

- (1) Stlačte OPEN pre otvorenie lôžka disku.
- 2 Vložte váš disk menovkou nahor (taktiež ak je vložený obojstranný disk). Skontrolujte, či je disk v priehlbine položený správne.
- 3 Mierne zatlačte pre zatvorenie lôžka.
- 4 Prehrávač zapnete posunutím prepínača POWER do polohy ON.
- ➯ TIP
- V priebehu prehrávania je počuť mierny mechanický šum.

![](_page_14_Figure_16.jpeg)

![](_page_14_Figure_17.jpeg)

## **Prehrávanie DVD diskov**

Po zapnutí, vložení disku a zatvorení lôžka sa automaticky spustí prehrávanie. Na obrazovke je znázornený typ načítaného disku. Disk vás môže vyzvať k výberu položky z menu. Na označenie vášho výberu použite klávesy ▲, ▼, ◀, ▶ a stlačte OK.

Poznámka: *Pretože je pri DVD diskoch obvyklé, že boli vydané v rôznom čase v rôznych regiónoch, všetky prehrávače majú regionálne kódy a disky môžu mať voliteľne regionálny kód. Ak sa načíta v prehrávači disk s rozdielnym regionálnym kódom, na obrazovke uvidíte poznámku o regionálnom kóde. Disk sa neprehrá a mal by byť vybratý.*

#### **Prehrávanie audio alebo video CD diskov**

Po zapnutí, vložení disku a zatvorení lôžka sa na obrazovke zobrazí typ načítaného disku ako aj informácia o obsahu disku. Stlačte 2 , pre spustenie prehrávania.

#### **Prehrávanie MP3 diskov**

Nasledovné funkcie prehrávania sú dostupné pri CD diskoch s MP3. Ďalšie informácie získate preštudovaním príslušných častí.

Ovládanie hlasitosti, preskakovanie stôp, vyhľadávanie, opakovanie, náhodne, atď.

Na označenie vami zvoleného priečinka s hudbou použite klávesy  $\blacktriangle$ ,  $\nabla$ ,  $\blacktriangleleft$ ,  $\blacktriangleright$ , Stlačte OK.

#### **Prehrávanie JPEG diskov**

Na označenie vami zvoleného priečinka s obrázkami použite klávesy  $\blacktriangle$ ,  $\nabla$ ,  $\blacktriangleleft$ ,  $\blacktriangleright$ , Stlačte OK.

Používajte celú obrazovku, zobrazuje zvyšok JPEG súborov (jeden za druhým) umiestnených v aktuálne zvolenom priečinku.

*Poznámka: Pokiaľ nie je uvedené inak, všetky tu opísané operácie sú založené na používaní diaľkového ovládania.*

## **Presun na ďalší titul / stopu / kapitolu**

Ak disk obsahuje viac ako jeden titul alebo stopu, môžete sa presunúť na ďalší titul / stopu / kapitolu takto:

- Stlačte počas prehrávania na chvíľu » pre výber ďalšieho titulu / skladby / kapitoly.
- Stlačte počas prehrávania na chvíľu  $\blacktriangleleft$  pre krok späť na predošlý titul / stopu / kapitolu.
- Ak chcete ísť priamo na nejaký titul, skladbu alebo kapitolu, zadajte zodpovedajúce číslo pomocou kláves s číslami (0-9).

### **Statický obrázok a krokovanie po snímkach**

Stláčajte opakovane **II** pre nasledujúci statický obrázok a možnosti krokovania po snímkach:

![](_page_16_Picture_178.jpeg)

 $\mathbf{II} \times 2$  Obrazovka ukazuje  $\mathbf{II}$ 

] Po tom, čo sa na obrazovke objaví ikona  $II\blacktriangleright$ , stlačte opakovane II pre prehrávanie po snímkach. Stlačte OK, pre pokračovanie v normálnom prehrávaní.

#### **Vyhľadávanie**

Stláčajte opakovane >> pre nasledovné možnosti vyhľadávania dopredu:

Stláčajte opakovane << pre nasledovné možnosti vyhľadávania dozadu:

![](_page_16_Picture_179.jpeg)

Stlačte OK pre pokračovanie v normálnom prehrávaní.

ш

![](_page_16_Picture_19.jpeg)

![](_page_16_Picture_20.jpeg)

## **Pomalý pohyb**

Stlačte raz alebo viackrát ▶ pre nasledovné možnosti pomalého prehrávania:

![](_page_17_Picture_154.jpeg)

![](_page_17_Figure_3.jpeg)

Stlačte OK pre pokračovanie v normálnom prehrávaní. *\*len pre DVD*

#### **Zmena zvukového výstupu**

Stláčajte opakovane AUDIO pre nasledovné možnosti zvuku:

![](_page_17_Picture_155.jpeg)

#### **Približovanie**

Funkcia približovania vám umožňuje zväčšiť obraz videa a posúvať zväčšeným obrazom. Stláčajte opakovane ZOOM pre výber nasledovných možností približovania:

![](_page_17_Picture_156.jpeg)

## **Stlmiť**

Stlačte raz MUTE pre stlmenie hlasitosti prehrávača. Stlačte MUTE znova pre vypnutie stlmenia.

![](_page_17_Picture_13.jpeg)

### **Opakovať**

Stláčajte opakovane REPEAT pre nasledovné možnosti opakovania:

![](_page_17_Picture_157.jpeg)

## **Opakovať A > B**

Ak chcete opakovať alebo prehrávať v slučke časť skladby:

- Stlačte A > B na vami zvolenom počiatočnom mieste; Na obrazovke sa objaví  $\Rightarrow$  A.
- Na zvolenom konečnom bode stlačte opätovne tlačidlo A > B;
	- Na obrazovke sa objaví  $\Phi$  AB a opakovanie časti sa začne.
- Opätovne stlačte A > B, aby ste opustili danú časť.

## **Režimy prehrávania**

Opakovane stláčajte PLAY MODE pre nasledovné možno prehrávania: x 1 Náhodný výber x 2 Náhodne B

x 3 Program

**Slovensky**

Slovensky

V špecifických nastaveniach použite klávesy (0-9).

## **Ovládanie hlasitosti**

Stlačte +/− pre zvýšenie alebo zníženie hlasitosti prehrávania

**Monitor** (na prístroji)

Stláčajte opakovane MONITOR, a použite  $\blacktriangleleft / \blacktriangleright$  pre nastavenie jasu, farby a režimu zobrazenia (normálny alebo celá obrazovka).

### **Zvuku** (na prístroji)

Stláčajte opakovane SOUND pre nastavenie virtual surround zvuku

![](_page_18_Picture_19.jpeg)

**PLAY-MOD** 

![](_page_18_Picture_20.jpeg)

![](_page_18_Picture_21.jpeg)

![](_page_18_Picture_22.jpeg)

![](_page_18_Picture_23.jpeg)

![](_page_18_Picture_24.jpeg)

## **Špeciálne funkcie DVD**

Kontrola obsahu DVD-Video diskov: Ponuky.

Disk môže obsahovať ponuky výberu titulov a kapitol. Funkcia menu DVD vám umožňuje vyberať z týchto ponúk. Stlačte príslušnú číselnú klávesu alebo použite klávesy A, V, 4, D, pre označenie vášho výberu a stlačte OK.

#### **Menu disku**

Stlačte MENU. Menu môže obsahovať napríklad zoznam uhlov kamery, hovoreného jazyka, možnosti titulkov a kapitoly titul

## **Uhol kamery**

Ak disk obsahuje sekvencie nahraté z iných uhlov kamery,<br>objaví sa ikona uhla, ktorá zobrazuje počet dostupných ITLE objaví sa ikona uhla, ktorá zobrazuje počet dostupných uhlov a začne sa zobrazovať uhol. Ak chcete, môžete potom zmeniť uhol kamery.

Stláčajte opakovane ANGLE, kým nedosiahnete požadovaný uhol pohľadu.

Ak sa chcete vrátiť k normálnemu zobrazeniu, stláčajte opakovane ANGLE, kým sa na obrazovke neobjaví oznámenie o pohľade bez uhla.

## **Zmena jazyka**

Stlačte LANGUAGE. Ak aktuálny disk obsahuje voľby rozličných jazykov, objaví sa to na obrazovke. Stláčajte opakovane LANGUAGE, kým nedosiahnete požadovanú voľbu jazyka.

### **Titulky**

Stlačte SUBTITLES. Ak disk obsahuje rozličné titulky, objaví sa to na obrazovke. Stláčajte opakovane SUBTITLES, kým nedosiahnete požadovanú voľbu titulkov.

![](_page_19_Picture_15.jpeg)

![](_page_19_Picture_16.jpeg)

![](_page_19_Picture_17.jpeg)

![](_page_19_Picture_18.jpeg)

![](_page_19_Picture_19.jpeg)

## **OSD operácie**

Okrem používania tlačidiel na diaľkovom ovládaní môžete meniť možnosti prehrávania aj z menu OSD.

- 1 Stlačte počas prehrávania disku OSD. Zobrazí sa zoznam funkcií.
- $\overline{2}$  Na označenie vášho výberu použite klávesy  $\blacktriangle \blacktriangledown$ .

Keď kurzor zvýrazní tieto nastavenia, stlačte OK:

![](_page_20_Picture_110.jpeg)

- 3 V špecifických nastaveniach použite klávesy (0-9).
- $\widehat{4}$  Stlačte  $\blacktriangleleft$ , pre zrušenie aktuálneho nastavenia alebo pre krok späť do predošlej úrovne menu.
- 5 Stlačte OSD pre ukončenie.

Ak chcete maximalizovať váš zážitok zo sledovania, pomocou SETUP vyladíte svoje nastavenia. Na označenie vášho výberu použite klávesy **A, V, 4, ▶**, a stlačte OK.

11 Stlačte **SETUP.** Zobrazí sa zoznam funkcií.

 $(2)$  Na označenie vášho výberu použite klávesy  $\blacktriangle \blacktriangledown$ .

Keď kurzor zvýrazní tieto nastavenia, stlačte OK:

![](_page_21_Picture_106.jpeg)

- $\delta$  Stlačte  $\blacktriangleleft$ , pre zrušenie aktuálneho nastavenia alebo pre krok späť do predošlej úrovne menu.
- 4 Stlačte SETUP pre ukončenie.

#### **Všeobecné nastavenie**

Keď kurzor zvýrazní tieto nastavenia, stlačte OK:

![](_page_22_Picture_82.jpeg)

Stlačte <, pre zrušenie aktuálneho nastavenia alebo pre krok späť do predošlej úrovne menu.

#### **Nastavenie zvuku**

Keď kurzor zvýrazní tieto nastavenia, stlačte OK:

![](_page_22_Picture_83.jpeg)

Stlačte <, pre zrušenie aktuálneho nastavenia alebo pre krok späť do predošlej úrovne menu.

#### **Predvoľby**

Keď kurzor zvýrazní tieto nastavenia, stlačte OK:

![](_page_23_Picture_81.jpeg)

Stlačte <, pre zrušenie aktuálneho nastavenia alebo pre krok späť do predošlej úrovne menu.

*Poznámka: Možnosti rodičovského zámku sú dostupné len ak je vypnutý režim hesla.*

## **Nastavenie hesla**

Keď kurzor zvýrazní tieto nastavenia, stlačte OK:

![](_page_23_Picture_82.jpeg)

Stlačte <, pre zrušenie aktuálneho nastavenia alebo pre krok späť do predošlej úrovne menu.

## **Riešenie problémov**

Ak sa zdá, že DVD-Video prehrávač nefunguje, skontrolujte najprv tento zoznam. Môže sa stať, že ste niečo prehliadli.

## *UPOZORNENIE*

*V žadnom prípade sa nepokúšajte sami opraviť prístroj, pretože v tomto prípade stratíte právo na záruku. V prípade akejkoľvek závady, predtým ako odnesiete prístroj do opravovne, skontrolujte ho podľa niže uvedených bodov. Ak sa Vám problém, na základe nami navrhovaného nepodarí vyriešiť, obráťte sa na predajňu alebo na servis.*

![](_page_24_Picture_108.jpeg)

![](_page_25_Picture_112.jpeg)

## **Technické údaje**

![](_page_26_Picture_129.jpeg)

Spoločnosť PHILIPS si vyhradzuje právo na zmenu dizajnu a špecifikácií produktu bez predchádzajúceho upozornenia.

Úpravy neschválené výrobcom môžu mať za následok zrušenie oprávnenia používateľa na používanie tohto zariadenia.

Všetky práva vyhradené.

#### *Slovak republic*

*Prístroj sa nesmie používať v mokrom a vlhkom prostredí! chránte pred striekajúcou a kvapkajúcou vodou!*

*Zestaw spełnia wymogi Unii Europejskiej odnośnie poziomu zakłóceń radiowych.*

![](_page_27_Picture_0.jpeg)

![](_page_27_Picture_1.jpeg)

PET710

![](_page_27_Picture_3.jpeg)

![](_page_27_Picture_4.jpeg)

![](_page_27_Picture_5.jpeg)

Specifications are subject to change without notice. trks are the property of Koninklijke Philips Electronics N.V. or their respective owners.<br>2005 © Koninklijke Philips Electronics N.V. All rights reserved.

HKGAC450